## **Алгоритм установки CASEBERRY (с встроенной лицензией)**

При установке система может запрашивать разрешения на установку, во всех случаях необходимо их дать.

- 1. Скачать **CASEBERRY.zip** с приобретённой лицензией (персональная ссылка выдаётся продавцом по факту приобретения).
- 2. Распаковать всё содержимое архива **CASEBERRY.zip** в отдельную папку.
- 3. Запустить установщик (**setup.exe**).
- 4. Если при установке возникнет окно, изображённое ниже, то необходимо в этом окне нажать "Подробнее" и дать приложению необходимые привилегии.

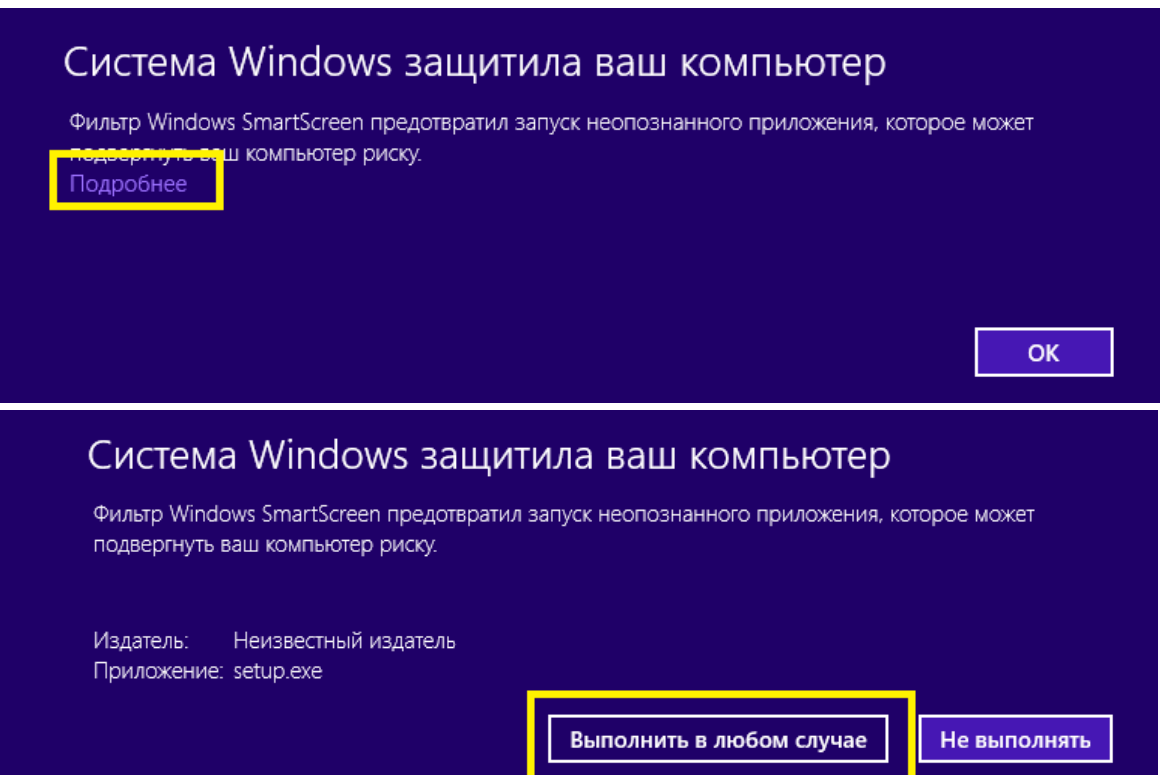

5. Разрешить установку приложения.

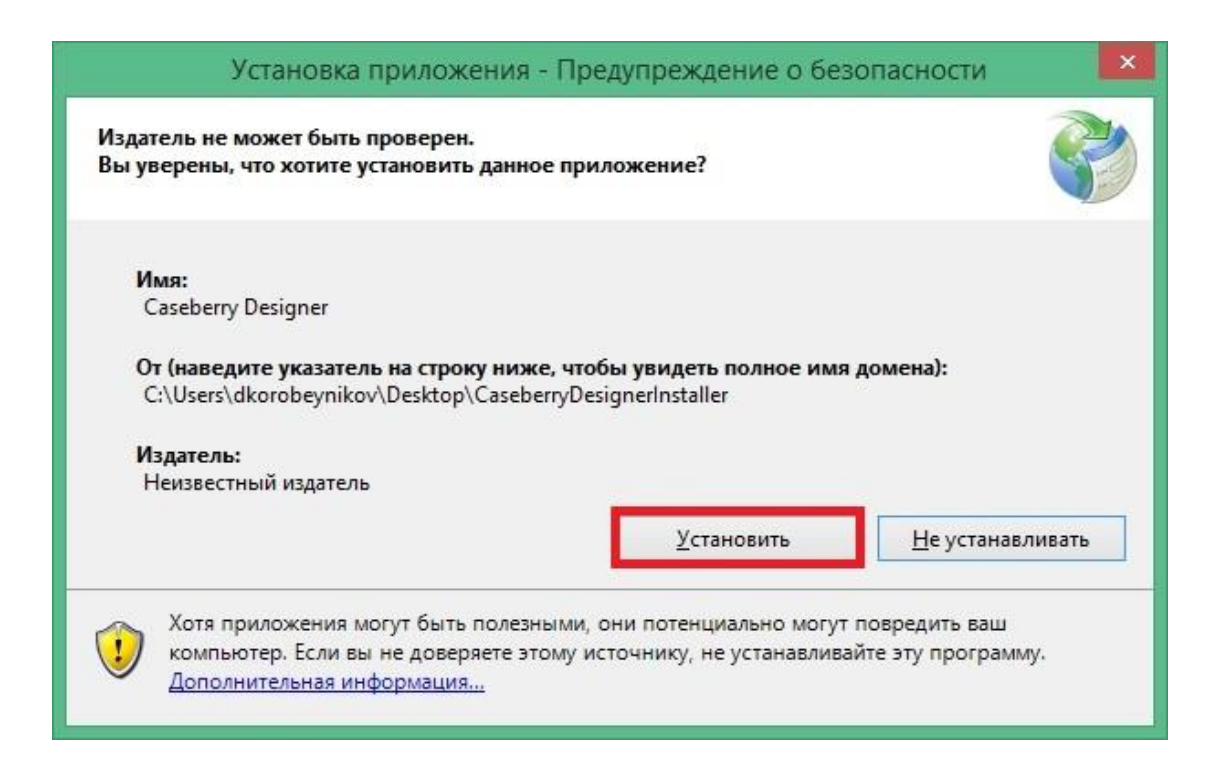

## 6. Система произведет установку.

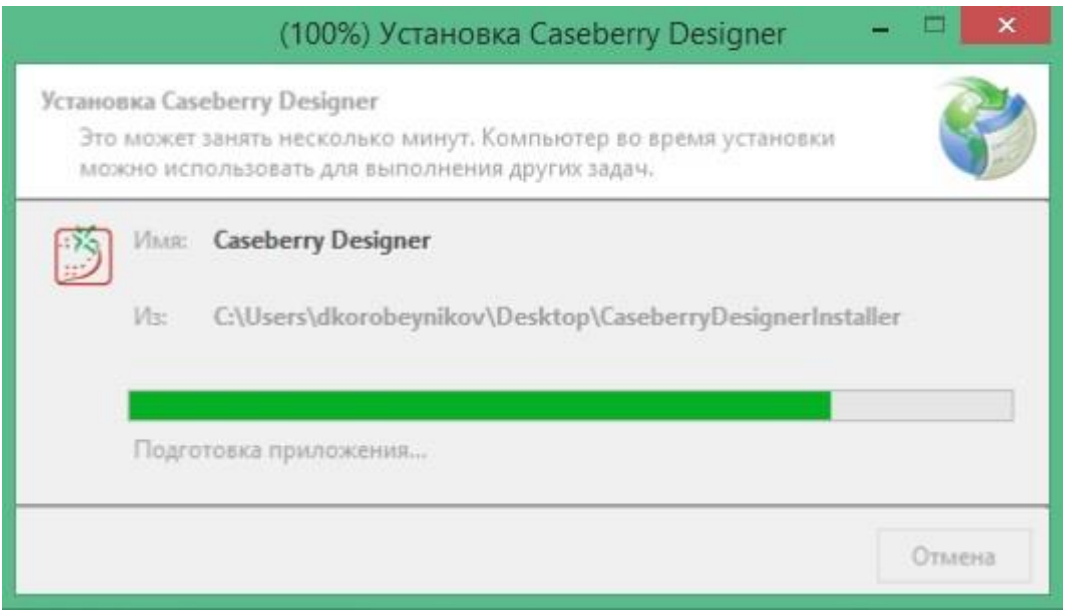

7. Определить путь, куда будет происходить генерация приложений CASEBERRY.

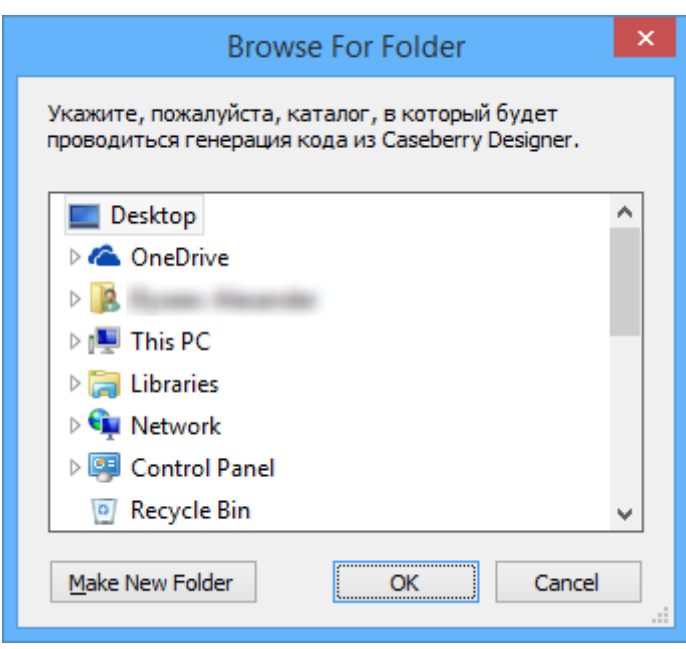